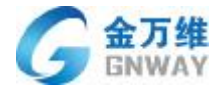

## **金万维天联标准版苹果 MAC 系统应用说明**

北京金万维科技有限公司

2016 年 12 月 1 日

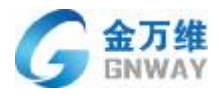

打开金万维官网产品下载页面 <http://www.gnway.com/download.php> 下载天

联标准版苹果 mac 系统版本。

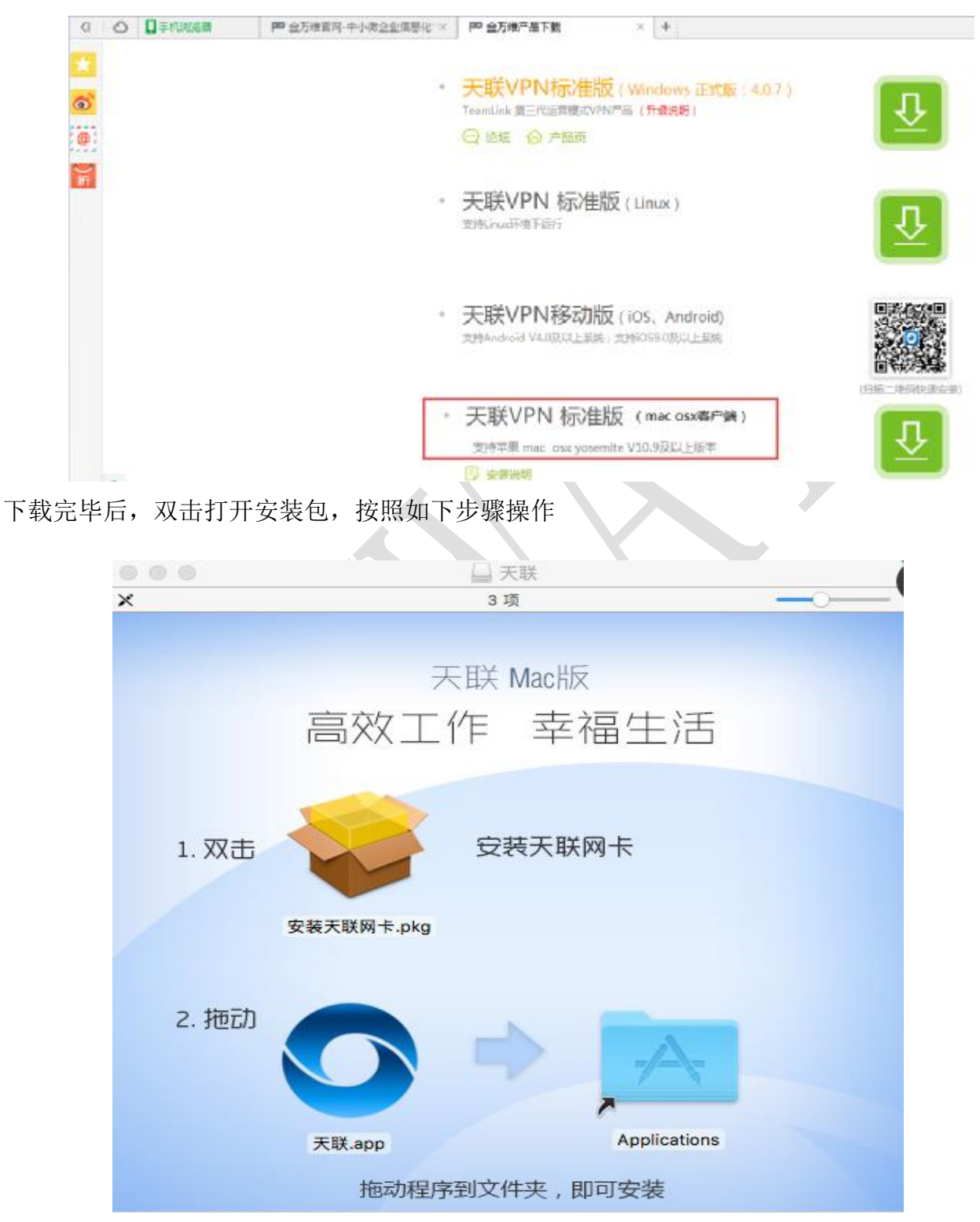

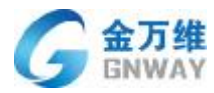

## 步骤一: 双击 "安装天联网卡.pkg"文件, 安装天联网卡

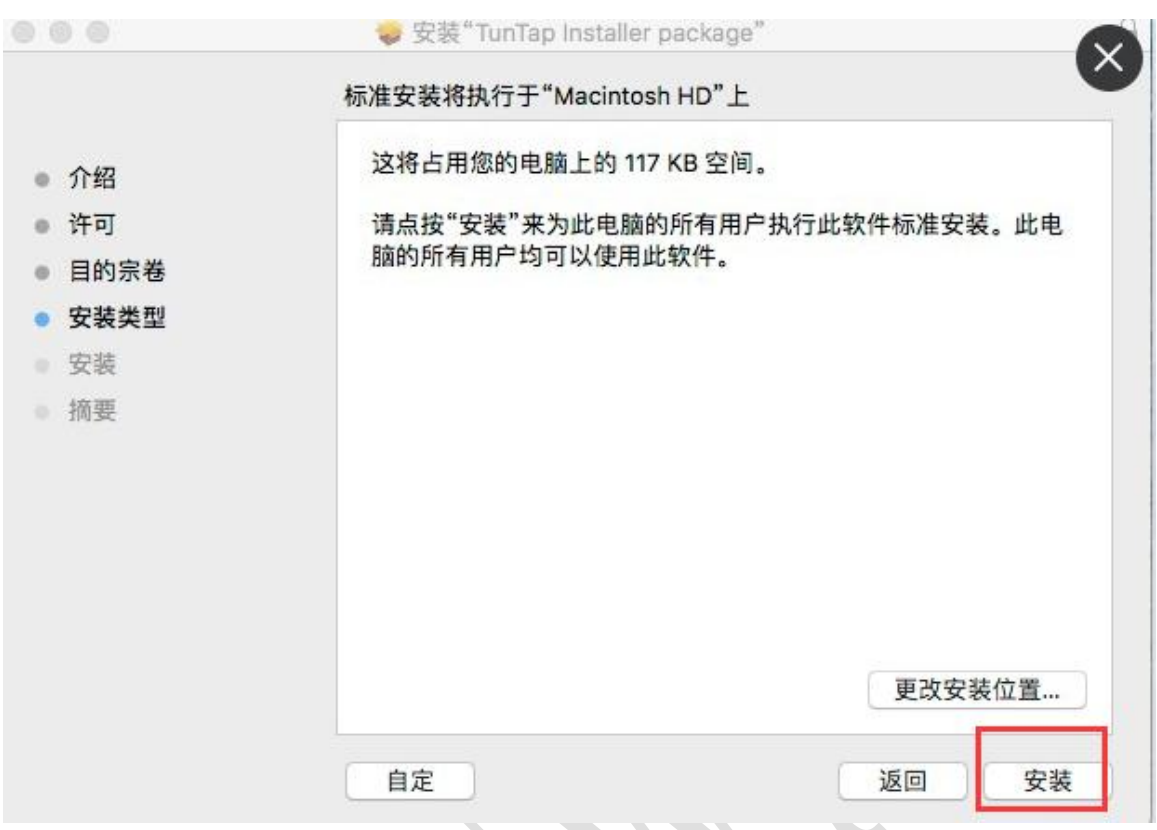

步骤二: 将"天联.app"文件进行拖拽

完成以上操作后即可发现桌面出现一个天联登录图标,双击打开输入登录进行,进行登录

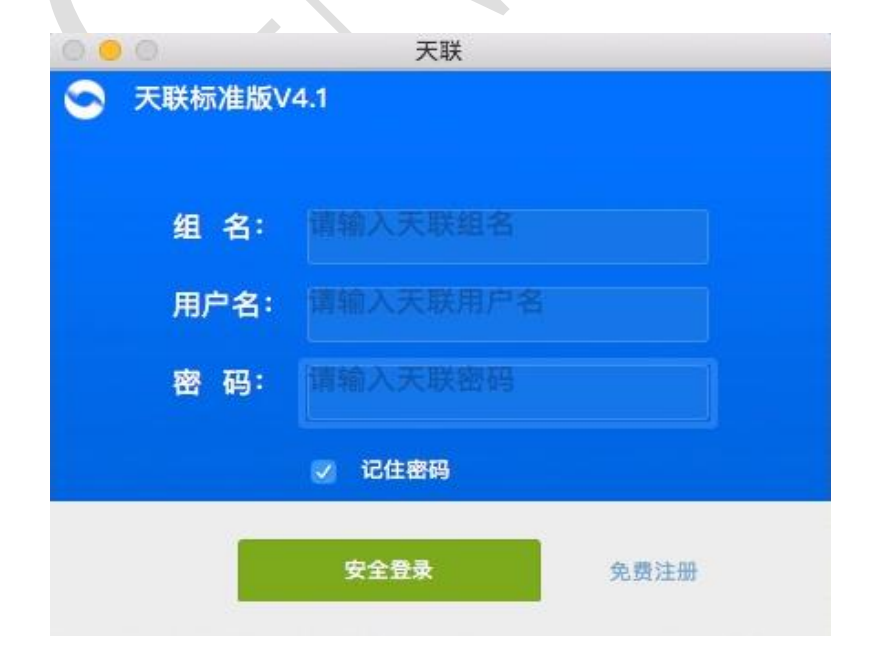